## **Ενεργοποιήστε την Αυτόματη προώθηση**

Στο επάνω μέρος της σελίδας, επιλέγετε Ρυθμίσεις

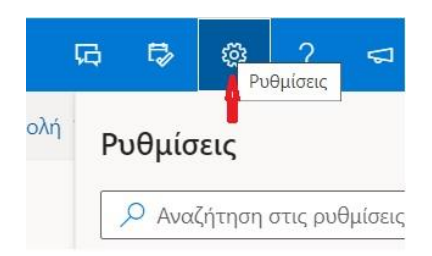

Στη συνέχεια στο κάτω μέρος επιλέγετε όλες τις ρυθμίσεις του Outlook.

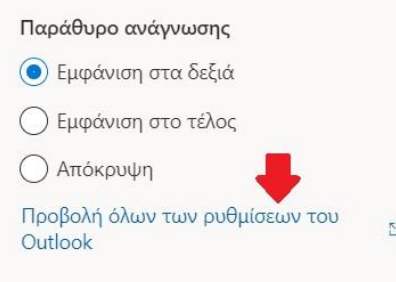

Επιλέγετε Αλληλογραφία και Προώθηση.

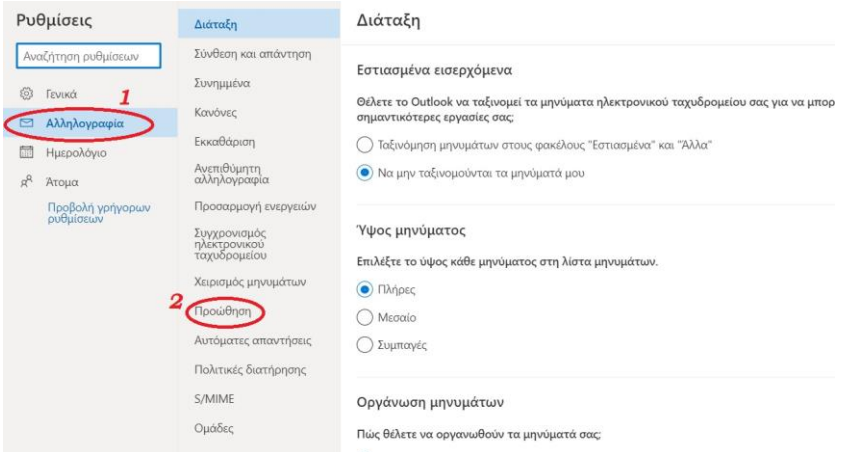

Για να ενεργοποιήσετε την προώθηση, επιλέξτε Έναρξη προώθησης, πληκτρολογήστε την προωθούμενη διεύθυνση ηλεκτρονικού ταχυδρομείου της επιθυμίας σας και επιλέξτε Αποθήκευση.

## Προώθηση

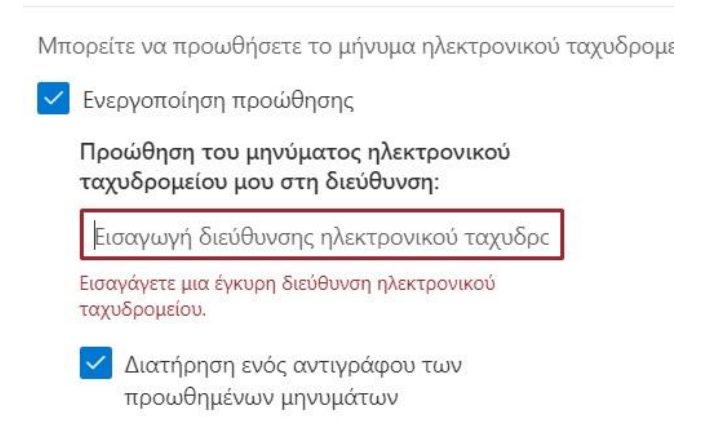

**Σημείωση:** Επιλέξτε το **Διατήρηση ενός αντιγράφου** των προωθημένων μηνυμάτων Εάν θέλετε ένα αντίγραφο του αρχικού μηνύματος να παραμείνει στο γραμματοκιβώτιό σας, επιλέξτε το πλαίσιο ελέγχου